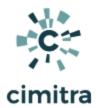

# Windows Server Scripts

| Topic                           | Documentation                                                                                 |
|---------------------------------|-----------------------------------------------------------------------------------------------|
| CHECK DISK SPACE - WinServerOne | Use Case Script Integration Into Cimitra Script Contents - Copy/Paste Download Scripts (HTTP) |
|                                 | GIT                                                                                           |
|                                 | <pre>git clone https://github.com/cimitrasoftwar e/powershell_scripts.git</pre>               |
|                                 | Use Case Script Integration Into Cimitra Script Contents - Copy/Paste Download Scripts (HTTP) |
|                                 | GIT                                                                                           |
|                                 | <pre>git clone https://github.com/cimitrasoftwar e/powershell_scripts.git</pre>               |
| PRINTER HPFL1-2C [ ID CHECK ]   | Use Case Command Integration Into Cimitra Operating System Command - Copy/Paste               |
|                                 | Use Case Command Integration Into Cimitra Operating System Command - Copy/Paste               |

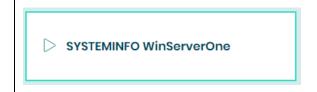

<u>Use Case</u>
<u>Command Integration Into Cimitra</u>
<u>Operating System Command</u> - Copy/Paste

## **Checking Server Disk Space**

### Use Case

Multiple people are affected by a particular Windows server. When things such as a database dump or other actions are taken, the disk space on the Windows server is affected, which affects many other people who use this Windows server as a shared resource. Now multiple people can go in and see how the server's disk space is fairing, and how their action might have affected the disk space.

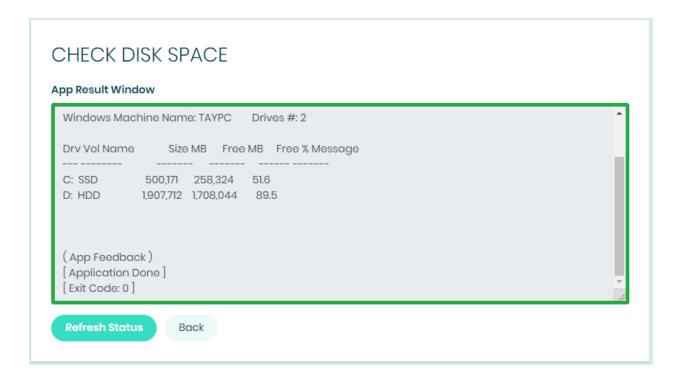

#### **Technical Overview**

This script was obtained from Microsoft's free <u>PowerShell script repository</u>. It gets the disk space for all of the physical drives on a Windows box and then makes the output more human-friendly

### Script Contents - Copy Paste | ListServerDrivesFreespace.ps1

```
<#
 .SYNOPSIS
    List for several machines the drives with size, free
size and the percentage of free space.
 .DESCRIPTION
    An important duty of a DBA is to check frequently the
free space of the drives the SQL Server is using to avoid a
database crash if a drive is full.
    With this PowerShell script you can easily check all
drives for all servers in the given list. You can configure
threshold value for Warning & Alarm level.
    Requires permission to connect to and fetch WMI data
from the machine(s).
 NOTES
    Author : Olaf Helper
    Requires: PowerShell Version 1.0
 .LINK
    TechNet Get-WmiObject
http://technet.microsoft.com/en-us/library/dd315295.aspx
#>
# Configuration data.
# Add your machine names to check for to the list:
[Array] $servers = (Get-WmiObject -Class
Win32 ComputerSystem -Property Name).Name;
[float] $levelWarn = 20.0; # Warn-level in percent.
[float] $levelAlarm = 10.0; # Alarm-level in percent.
```

# Defining output format for each column.

```
$fmtDrive =@{label="Drv" ;alignment="left" ;width=3
;Expression={$ .DeviceID};};
         =@{label="Vol Name" ;alignment="left" ;width=15
$fmtName
;Expression={$ .VolumeName};};
$fmtSize =@{label="Size MB" ;alignment="right" ;width=12
;Expression={$_.Size / 1048576};; FormatString="N0";};
$fmtFree =@{label="Free MB" ;alignment="right" ;width=12
;Expression={$ .FreeSpace / 1048576}
FormatString="N0";};
$fmtPerc =@{label="Free %" ;alignment="right";width=10
;Expression={100.0 * $_.FreeSpace / $_.Size};
FormatString="N1";};
$fmtMsg =@{label="Message" ;alignment="left" ;width=12 ;
             Expression={ if (100.0 * $_.FreeSpace /
$ .Size -le $levelAlarm) {"Alarm !!!"} `
                          elseif (100.0 * $_.FreeSpace /
$ .Size -le $levelWarn) {"Warning !"} };};
foreach($server in $servers)
{
    $disks = Get-WmiObject -ComputerName $server -Class
Win32 LogicalDisk -Filter "DriveType = 3";
   Write-Output ("Windows Machine Name: {0}`tDrives #: {1}"
-f $server, $disks.Count);
   Write-Output $disks | Format-Table $fmtDrive, $fmtName,
$fmtSize, $fmtFree, $fmtPerc, $fmtMsg;
```

### ListServerDrivesFreespace.ps1 PowerShell Script in PowerShell ISE

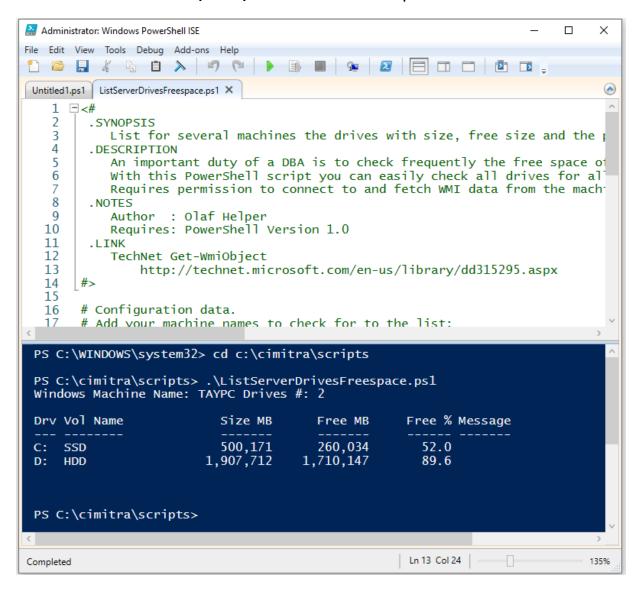

### Script Integration Into Cimitra

This assumes that you have already created a Cimitra server deployed a Cimitra Agent etc. to a Windows Server where the PowerShell command will be executed.

| CIMITRA APP PROPERTIES |                                                                               |
|------------------------|-------------------------------------------------------------------------------|
| Property               | Value                                                                         |
| Platform               | Windows                                                                       |
| Agent                  | <the agent="" cimitra="" deployed="" server="" the="" to="" windows=""></the> |
| Name                   | CHECK DISK SPACE                                                              |
| Interpreter            | <path interpreter="" powershell="" to=""></path>                              |
|                        | Example:                                                                      |
|                        | C:\Windows\System32\WindowsPowerShell\v1.0\powershell.exe                     |
| Script/Command         | C:\cimitra\scripts\ListServerDrivesFreespace.ps1                              |

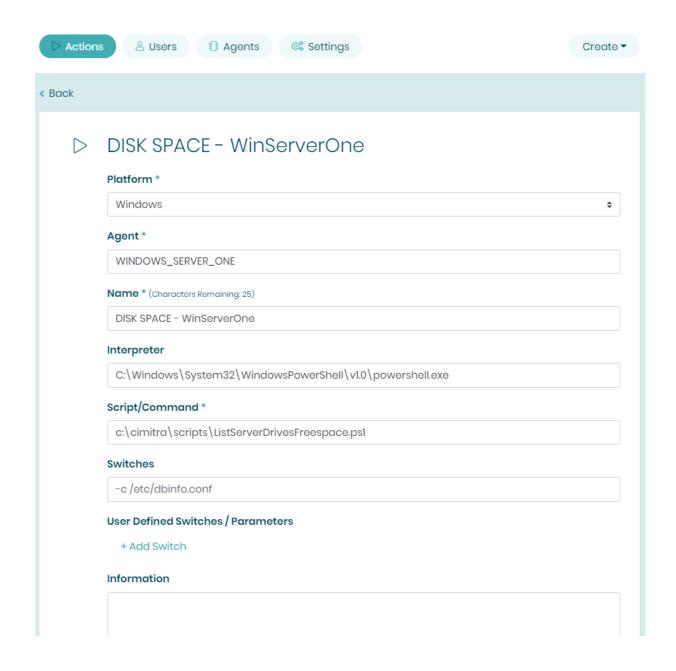

## Restarting Windows Local Printer Services

### Use Case

A Windows server or Windows 10 workstation is hosting printing services for a local printer. Often restarting the Print Spooler resolves printing issues. With Cimitra the IT admin has given

access to restart the Print Spooler to persons who sit physically close to the printer and know the telltale signs that point to the Windows Print Spooler needing a restart.

#### **Technical Overview**

This a very simple command, that often fixes printing problems. You can find more complex scripts on the web to cover more conditions. This is simply one example that works well.

```
Script Contents - Copy Paste
```

```
# Cimitra Print Spooler Restart Script
# Version 1.0
# Release Date: 9/18/2020
# Author: Tay Kratzer tay@cimitra.com
### MODIFY THESE THREE VALUES TO USE SCRIPT FOR OTHER
WINDOWS SERVICES ###
###VARIABLES BEGIN###
$PROCESS IN = "spoolsv"
$SERVICE NAME = "Spooler"
$SERVICE FRIENDLY_NAME = "Print Server"
###VARIABLES END###
# Make a temporary file
$TEMP FILE=New-TemporaryFile
# Find the process spool service (spoolsv) and format output
as a list (fl)
```

```
Get-Process ${PROCESS_IN}* | fl 1> $TEMP_FILE
# Get just the line that has the word "Id" in it
$PID LINE = Select-String -Path $TEMP FILE -Pattern "Id"
# Remove the Temp file
Remove-Item -Path $TEMP FILE -Force
# Remove all spaces in the line (easier for parsing
accurately with the next command)
$PID_LINE = $PID_LINE -replace " ", ""
# Get the first set column of data after the text "Id:",
which is the process PID
$PROCESS PID = ($PID LINE -split "Id:")[1]
Write-Output ""
Write-Output "Current ${SERVICE FRIENDLY NAME} Process ID:
[ $PROCESS PID ]"
Write-Output "==========="
Write-Output "Restarting $SERVICE FRIENDLY NAME"
# Restart the Print Spooler Process
Restart-Service -Name ${SERVICE NAME} -Force
# Get the PID again to confirm help to visually confirm that
the process was restarted
# Make a temporary file
$TEMP FILE=New-TemporaryFile
```

```
# Find the process spool service (spoolsv) and format output
as a list (fl)
Get-Process ${PROCESS IN}* | fl 1> $TEMP FILE
# Get just the line that has the word "Id" in it
$PID LINE = Select-String -Path $TEMP FILE -Pattern "Id"
# Remove the Temp file
Remove-Item -Path $TEMP_FILE -Force
# Remove all spaces in the line (easier for parsing
accurately with the next comand)
$PID_LINE = $PID_LINE -replace " ", ""
# Get the first set column of data after the text "Id:",
which is the process PID
$PROCESS PID = ($PID_LINE -split "Id:")[1]
Write-Output "Restarted ${SERVICE_FRIENDLY_NAME} Process ID:
[ $PROCESS PID ]"
Write-Output "==========="
```

## Script Integration Into Cimitra

This assumes that you have already created a Cimitra server deployed a Cimitra Agent etc. to a Windows Server where the PowerShell command will be executed.

| CIMITRA APP PROPERTIES |                                                                                                    |
|------------------------|----------------------------------------------------------------------------------------------------|
| Property               | Value                                                                                                    |
| Platform               | Windows                                                                                                    |
| Agent                  | <the agent="" cimitra="" deployed="" server="" the="" to="" windows=""></the>                                                                                                    |
| Name                   | FIX PRINTER HPFL1-2C  NOTE: I was able to grab emoticons from the web to represent the printer object. Emoticons may show up differently on different browsers, so be aware of this potential variance. |
| Interpreter            | <path interpreter="" powershell="" to="">  Example:  C:\Windows\System32\WindowsPowerShell\v1.0\powershell.exe</path>                                                                                   |
| Script/Command         | C:\cimitra\scripts\RestartPrinter.ps1                                                                                                    |

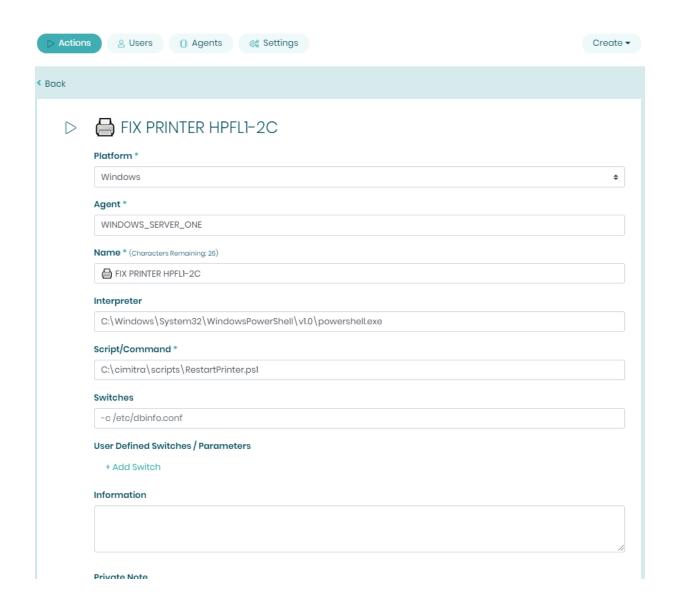

Assuming the Cimitra Agent and the PowerShell script are all in place, the Cimitra App should now be usable and shareable with others. A Cimitra App needs to be in a Cimitra Folder in order to share the Cimitra App.

## Checking a Printer Spooler's PID

NOTE: Sometimes there is no reason to create a PowerShell script file for integration into Cimitra, particularly if there is no need for user input. This section will show how to use a Windows operating system command in-line in a Cimitra App, without any need to establish a PowerShell script of any sort.

#### Use Case

Since there is a way to restart the Print Spooler, it's also nice to see that when the Print Spooler restarted that there is a new process id (PID) associated with the Print Spooler. This is simply a sure indicator that the Print Spooler restart process happened.

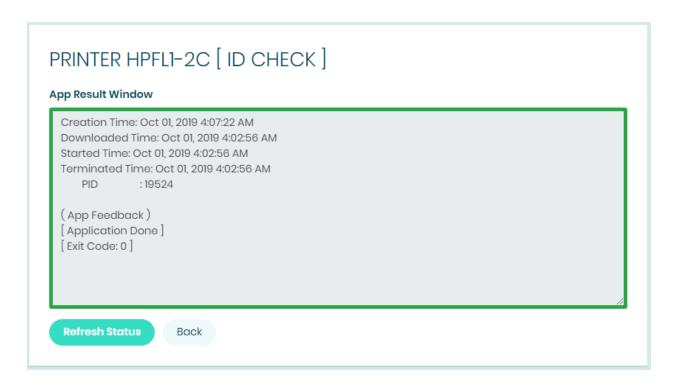

#### **Technical Overview**

This is a very simple operating system command (DOS command). We could have put the command into a batch file, but we didn't just to emphasize that often just a command sequence is all you need to create a powerful App in Cimitra.

Operating System Command - Copy Paste

sc queryex spooler | findstr PID

## Command Integration Into Cimitra

This assumes that you have already created a Cimitra server deployed a Cimitra Agent etc. to a Windows Server where the command will be executed.

| CIMITRA APP PROPERTIES |                                                                               |  |
|------------------------|-------------------------------------------------------------------------------|--|
| Property               | Value                                                                         |  |
| Platform               | Windows                                                                       |  |
| Agent                  | <the agent="" cimitra="" deployed="" server="" the="" to="" windows=""></the> |  |
| Name                   | PRINTER HPFL1-2C [ ID CHECK ]                                                 |  |
| Interpreter            | <leave blank=""></leave>                                                      |  |
| Script/Command         | sc queryex spooler   findstr PID                                              |  |
| Information            | LOOK FOR   PID: (SOME NUMBER)                                                 |  |

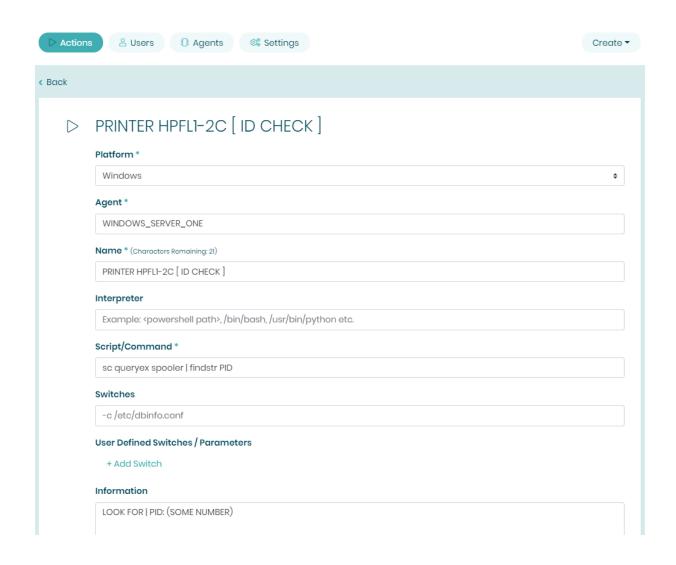

Assuming the Cimitra Agent is in place, the Cimitra App should now be usable and shareable with others. A Cimitra App needs to be in a Cimitra Folder in order to share the Cimitra App.

## Checking a Server's IP Configuration

NOTE: Sometimes there is no reason to create a PowerShell script file for integration into Cimitra, particularly if there is no need for user input. This section will show how to use a Windows operating system command in-line in a Cimitra App, without any need to establish a PowerShell script of any sort.

#### Use Case

Very often someone needs to know the particular IP address of a server. This might not be something that you need to share with other people per-say, but the **ipconfig** command is something you might find yourself doing often.

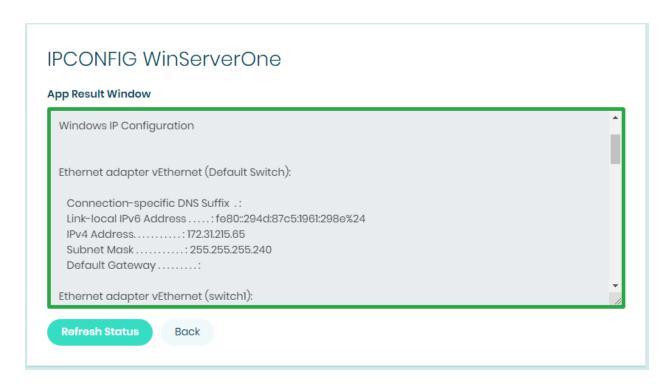

### **Technical Overview**

This is a very simple operating system command (DOS command). We could have put the command into a batch file, but we didn't just to emphasize that often just a command sequence is all you need

Operating System Command - Copy Paste

### ipconfig

## Command Integration Into Cimitra

This assumes that you have already created a Cimitra server deployed a Cimitra Agent etc. to a Windows Server where the command will be executed.

| CIMITRA APP PROPERTIES |                                                                               |  |
|------------------------|-------------------------------------------------------------------------------|--|
| Property               | Value                                                                         |  |
| Platform               | Windows                                                                       |  |
| Agent                  | <the agent="" cimitra="" deployed="" server="" the="" to="" windows=""></the> |  |
| Name                   | IPCONFIG <server name=""></server>                                            |  |
| Interpreter            | <leave blank=""></leave>                                                      |  |
| Script/Command         | ipconfig                                                                      |  |

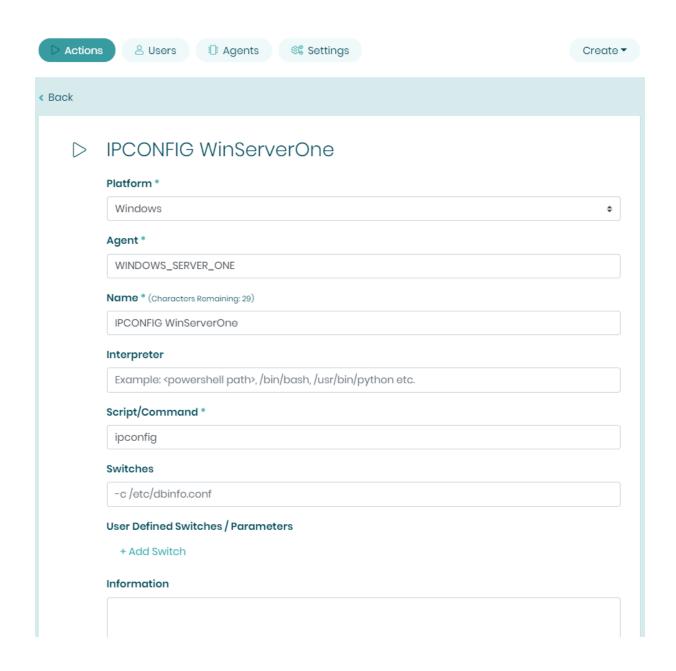

Assuming the Cimitra Agent is in place, the Cimitra App should now be usable and shareable with others. A Cimitra App needs to be in a Cimitra Folder in order to share the Cimitra App.

## **Checking Windows System Information**

NOTE: Sometimes there is no reason to create a PowerShell script file for integration into Cimitra, particularly if there is no need for user input. This section will show how to use a Windows operating system command in-line in a Cimitra App, without any need to establish a PowerShell script of any sort.

#### Use Case

The Windows systeminfo command has all kinds of goodies in it. This might not information that you share with other people, but it's very helpful information to have at hand.

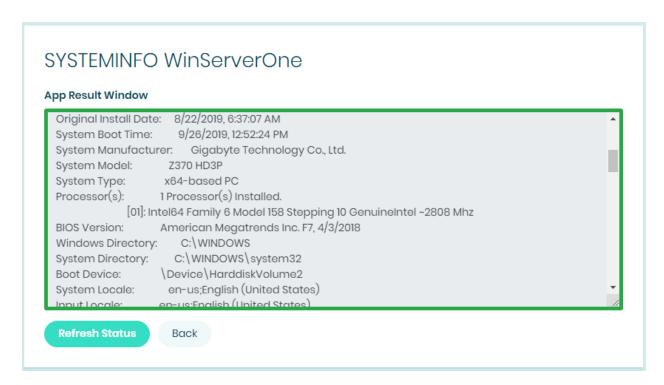

#### **Technical Overview**

This is a very simple operating system command (DOS command). We could have put the command into a batch file, but we didn't just to emphasize that often just a command sequence is all you need

## Operating System Command - Copy Paste

## systeminfo

## Command Integration Into Cimitra

This assumes that you have already created a Cimitra server deployed a Cimitra Agent etc. to a Windows Server where the command will be executed.

| CIMITRA APP PROPERTIES |                                                                               |  |
|------------------------|-------------------------------------------------------------------------------|--|
| Property               | Value                                                                         |  |
| Platform               | Windows                                                                       |  |
| Agent                  | <the agent="" cimitra="" deployed="" server="" the="" to="" windows=""></the> |  |
| Name                   | SYSTEMINFO <server name=""></server>                                          |  |
| Interpreter            | <leave blank=""></leave>                                                      |  |
| Script/Command         | systeminfo                                                                    |  |

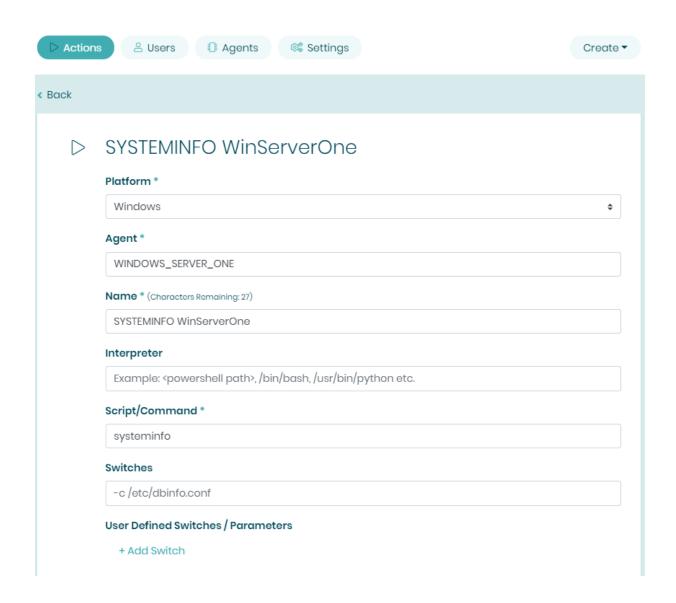

Assuming the Cimitra Agent is in place, the Cimitra App should now be usable and shareable with others. A Cimitra App needs to be in a Cimitra Folder in order to share the Cimitra App.